# Introduction to Stata

October 19, 2020

## Housekeeping

- We are recording
- Please feel free to ask questions!

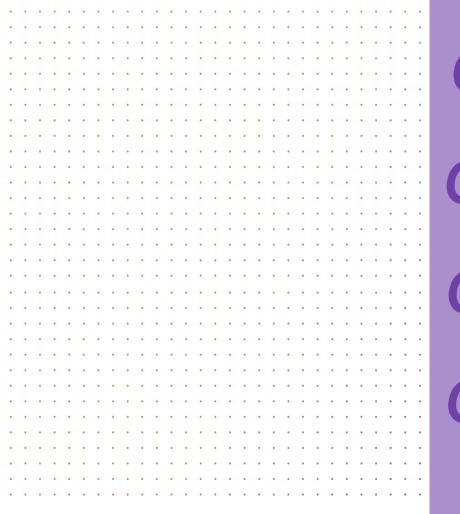

**Introduction** 

Stata Interface

Loading in a Data File

Basic Stata Commands

## What is Stata?

STATA is a multipurpose statistical package to help perform data analysis, manipulate data, and create graphics.

## Average Medicaid Enrollees per Year, Before and After ::: Medicaid Expansion

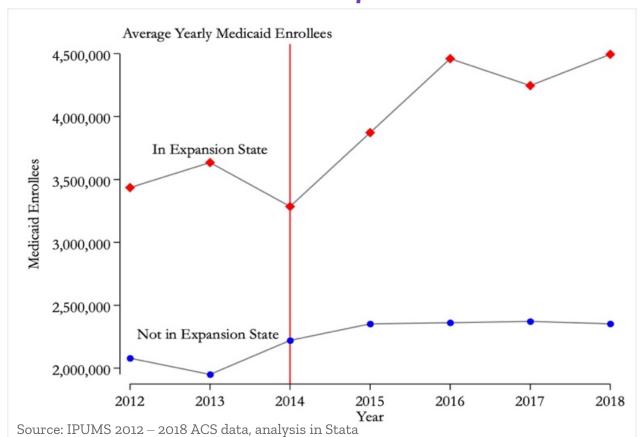

#### Average National Household SNAP Caseload

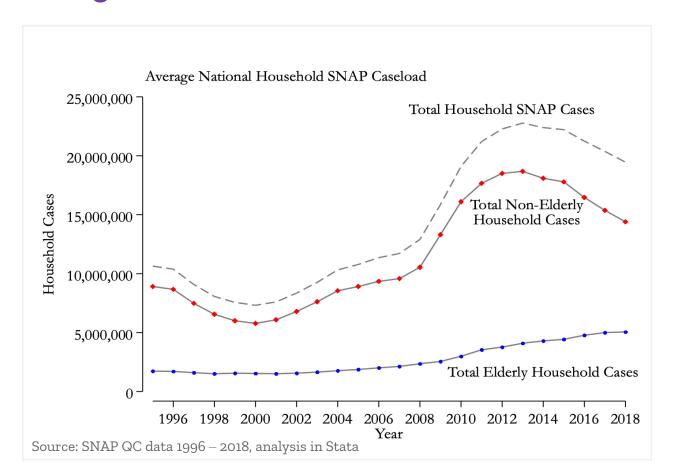

## Accessing Stata

- 1. <u>Download software</u>
- 2. <u>Strauss</u>
- 3. Through UD Virtual Lab

## Accessing UD Virtual Lab

- . Palo Alto VPN Client
- 2. VMware Horizon

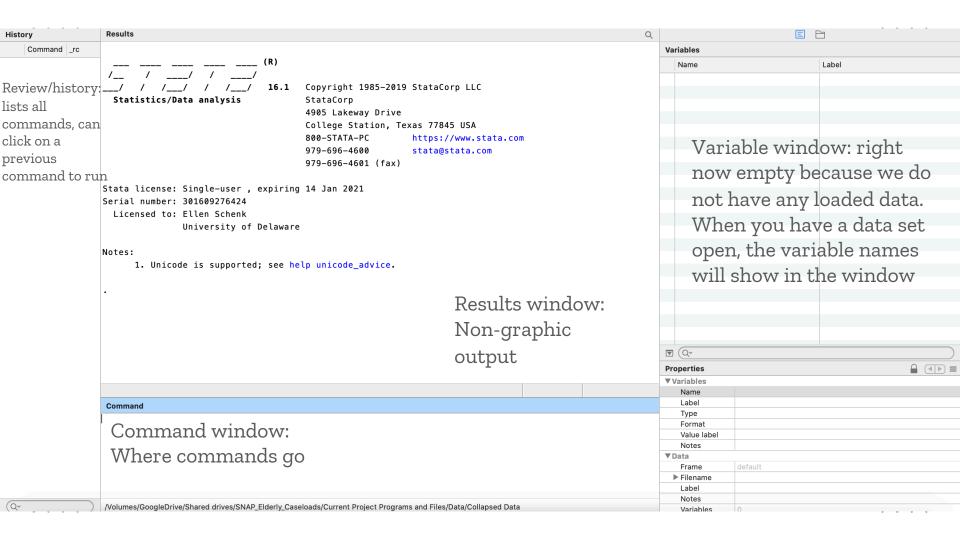

If you want to record anything that you do in a STATA session so that you can look at results or commands later, you should open a log-file. A log-file is simply a record of all the commands you enter into STATA and the output from those commands (kind of like a diary). The key is to make sure you have a log file open at the beginning of a STATA

session, and to close it once you have finished, and before you close STATA. The following two slides offer 3 different ways to start a log

file.

Log Files

#### 1. File -> Log -> Begin

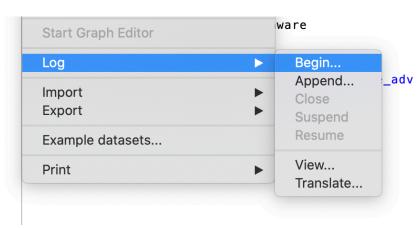

Opening a Log File

2. At top of Stata Interface

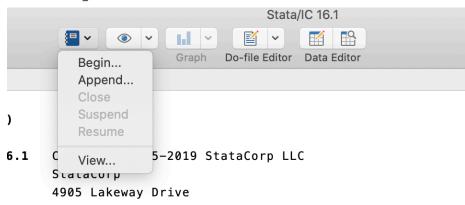

## Opening a Log File (continued)

already exists

3. Type into Stata command window

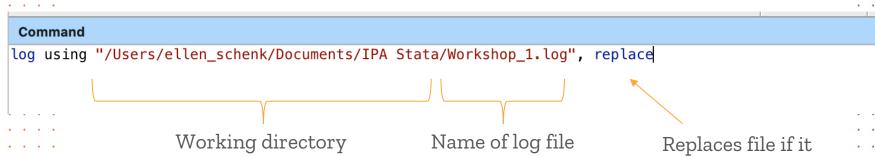

#### 1. File -> Open -> navigate to .dta file

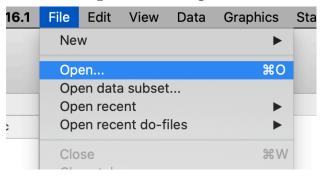

| Variables    |                        |
|--------------|------------------------|
| Name         | Label                  |
| make         | Make and Model         |
| price        | Price                  |
| mpg          | Mileage (mpg)          |
| rep78        | Repair Record 1978     |
| headroom     | Headroom (in.)         |
| trunk        | Trunk space (cu. ft.)  |
| weight       | Weight (lbs.)          |
| length       | Length (in.)           |
| turn         | Turn Circle (ft.)      |
| displacement | Displacement (cu. in.) |
| gear_ratio   | Gear Ratio             |
| foreign      | Car type               |
|              |                        |
|              |                        |
|              |                        |

#### Opening a Data File

After opening the data set, we can see that the variable window now shows the list of variables, with the variable name and label.

NOTE: Anything highlighted in yellow you should type into the command window.

#### describe

#### . describe

. . . .

. . . .

Contains data from /Applications/Stata/ado/base/a/auto.dta
obs: 74 1978 Automobile Data
vars: 12 13 Apr 2018 17:45
(\_dta has notes)

|               |         |         |        | <b>,_</b>              |
|---------------|---------|---------|--------|------------------------|
|               | storage | display | value  |                        |
| variable name | type    | format  | label  | variable label         |
| make          | str18   | %-18s   |        | Make and Model         |
| price         | int     | %8.0gc  |        | Price                  |
| mpg           | int     | %8.0g   |        | Mileage (mpg)          |
| rep78         | int     | %8.0g   |        | Repair Record 1978     |
| headroom      | float   | %6.1f   |        | Headroom (in.)         |
| trunk         | int     | %8.0g   |        | Trunk space (cu. ft.)  |
| weight        | int     | %8.0gc  |        | Weight (lbs.)          |
| length        | int     | %8.0g   |        | Length (in.)           |
| turn          | int     | %8.0g   |        | Turn Circle (ft.)      |
| displacement  | int     | %8.0g   |        | Displacement (cu. in.) |
| gear_ratio    | float   | %6.2f   |        | Gear Ratio             |
| foreign       | byte    | %8.0g   | origin | Car type               |

Sorted by: foreign

Basic Commands: Describe

At the top of the output you will see some overall features of the file, including the number of variables. Below that you will see a list of every variable, including the variable name, the "storage type" (byte, float, int, etc.) and the variable label. If you see — more- at the bottom of your screen, you need to press the space bar to continue scrolling.

Most Stata commands can be abbreviated. You can execute the describe command by typing des or d

Basic Commands: Describe

Stata is a language; like any language it has rules. For each command, there are various options that you can add on to modify the command (or just the output, what is printed to the screen). Commands always come before options and are separated by commas.

#### describe, short

. d, s

. . . .

. . . .

Contains data from /Applications/Stata/ado/base/a/auto.dta
obs: 74 1978 Automobile Data
vars: 12 13 Apr 2018 17:45

Sorted by: **foreign** 

Basic Commands: Describe

If you want more details about this Stata command, you can get help by typing help describe

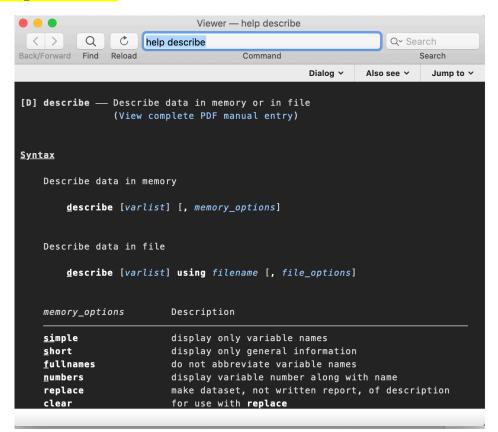

Basic Commands: Help To learn more about the variables and the organization of the data, use the browse command.

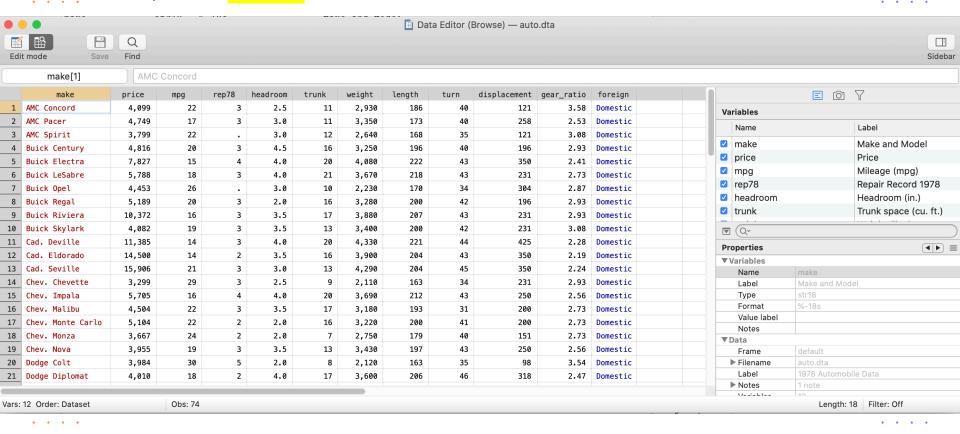

This command directs you to the data viewer inside Stata where the data appears; it looks like an Excel spreadsheet.

#### You should note the following:

- Each observation (in this case each car for which there is recorded information) appears on a separate row of the spreadsheet.
- Each variable appears in a separate column.

Basic Commands: Browse

#### count

Count tells you how many observations there are in your data set. In our data set, we have 74 observations.

. count

Basic Commands: Count This is a good time to introduce the very important "if" command. You will often want to limit your analysis to some subsample of the population: women, children, or people with a smartphone. Let's browse the data listing only domestic cars: browse if foreign==0. Note that you need two equal signs for this kind of logic statement.

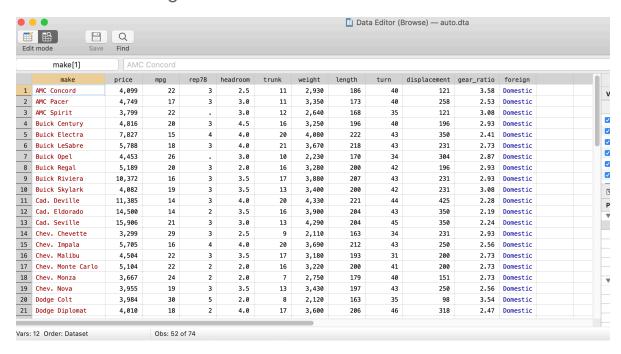

Basic Commands: "If" statements

Here, we are only looking at domestic cars.

. . . .

. . . .

Tabulate: tabulate produces one-way and two-way tables of frequency counts and percentage distributions. We can see what tab does easily by example. Suppose we want to know the percentage domestic cars: tab foreign

#### . tab foreign

. . . .

. . . .

. . . .

. . . .

| Car type            | Freq.    | Percent        | Cum.            | Basic :            |
|---------------------|----------|----------------|-----------------|--------------------|
| Domestic<br>Foreign | 52<br>22 | 70.27<br>29.73 | 70.27<br>100.00 | Commands: Tabulate |
| Total               | 74       | 100.00         |                 |                    |

Here, we can see that about 30% of cars are foreign and 70% are domestic.

We can get the distribution of cars with prices greater than \$5,000 (remember, 1978 data!): tab foreign if price>5000

#### . tab foreign if price>5000

. . . .

|   | Car type            | Freq.    | Percent        | Cum.            |
|---|---------------------|----------|----------------|-----------------|
| • | Domestic<br>Foreign | 23<br>14 | 62.16<br>37.84 | 62.16<br>100.00 |
| • | Total               | 37       | 100.00         |                 |

Basic Commands: Tabulate

We can also look at foreign cars with prices greater than \$5000 and miles per gallon less than or equal to 30: tab foreign if price>5000 & mpg<=30

#### tab foreign if price>5000 & mpg<=30

| Car type            | Freq.    | Percent        | Cum.            |
|---------------------|----------|----------------|-----------------|
| Domestic<br>Foreign | 23<br>13 | 63.89<br>36.11 | 63.89<br>100.00 |
| Total               | 36       | 100.00         |                 |

Basic Commands: Tabulate

#### Summarize: provides you with more information about your data

| Variable     | 0bs | Mean     | Std. Dev. | Min  | Max   |           |
|--------------|-----|----------|-----------|------|-------|-----------|
| make         | 0   |          |           |      |       |           |
| price        | 74  | 6165.257 | 2949.496  | 3291 | 15906 |           |
| mpg          | 74  | 21.2973  | 5.785503  | 12   | 41    |           |
| rep78        | 69  | 3.405797 | .9899323  | 1    | 5     | ъ.        |
| headroom     | 74  | 2.993243 | .8459948  | 1.5  | 5     | Basic     |
|              |     |          |           |      |       | Commands  |
| trunk        | 74  | 13.75676 | 4.277404  | 5    | 23    |           |
| weight       | 74  | 3019.459 | 777.1936  | 1760 | 4840  | Summariza |
| length       | 74  | 187.9324 | 22.26634  | 142  | 233   |           |
| turn         | 74  | 39.64865 | 4.399354  | 31   | 51    |           |
| displacement | 74  | 197.2973 | 91.83722  | 79   | 425   |           |
| gear_ratio   | 74  | 3.014865 | .4562871  | 2.19 | 3.89  |           |
| foreign      | 74  | .2972973 | .4601885  | 0    | 1     |           |

Tells us number of observations (some may be missing, that's why we have less than 74), mean, standard deviation, min, max. If 0, string variable (i.e. make is a string variable)

#### Remember options that can follow commands? Try summarize, detail

#### Price

|             | Percentiles | Smallest |             |          |
|-------------|-------------|----------|-------------|----------|
| 1%          | 3291        | 3291     |             |          |
| 5%          | 3748        | 3299     |             |          |
| .0%         | 3895        | 3667     | 0bs         | 74       |
| 25%         | 4195        | 3748     | Sum of Wgt. | 74       |
| 50%         | 5006.5      |          | Mean        | 6165.257 |
|             |             | Largest  | Std. Dev.   | 2949.496 |
| <b>′</b> 5% | 6342        | 13466    |             |          |
| 0%          | 11385       | 13594    | Variance    | 8699526  |
| )5%         | 13466       | 14500    | Skewness    | 1.653434 |
| 9%          | 15906       | 15906    | Kurtosis    | 4.819188 |

Basic Commands: Summarize

This tells us more detailed statistics about each variable.

. . . .

Basic

Commands:

Codebook

. . . .

#### Codebook gives us more information about our data. Try codebook foreign

| •       |          |
|---------|----------|
| foreign | Car type |

type: numeric (**byte**)

label: **origin** 

. . . .

range: [0,1] units: 1
unique values: 2 missing .: 0/74

tabulation: Freq. Numeric Label
52 0 Domestic

22 1 Foreign

## Remember to close your log file!

log close

### To exit Stata:

clear -> closes open data file

exit -> exit Stata

. . . . . .

| <br>Logic Command              | Symbol                     |               |     |   |    |
|--------------------------------|----------------------------|---------------|-----|---|----|
| <br>9                          | 7                          |               |     |   |    |
|                                |                            |               |     |   |    |
|                                |                            |               |     |   |    |
| <br>                           | 2                          |               |     |   |    |
| <br>And                        | &                          |               |     |   | •  |
|                                |                            |               |     | • | •  |
|                                |                            |               |     | • | •  |
|                                |                            |               | • • | • | •  |
| <br>Or                         | (vertical bar, on same key |               |     | • | •  |
| <br>OI                         | •                          |               |     |   |    |
|                                | as "\"                     | _             |     | • | _  |
|                                | `                          | Stata Logical |     |   |    |
|                                |                            |               |     |   | 50 |
| <br>Not equal to               | !=                         | Comments      |     |   |    |
| <br>ı                          |                            |               | '   |   |    |
|                                |                            |               |     |   |    |
|                                |                            |               |     |   |    |
| <br>т .1 /1 .1                 |                            |               |     |   |    |
| <br>Less than/less than or     | <, <=                      |               |     | • | •  |
| <br>equal to                   |                            |               |     | • | •  |
| <br>उन्देखा उठ                 |                            |               |     | • | •  |
|                                |                            |               |     |   |    |
| <br>Greater than, greater than | >, >=                      |               |     |   |    |
| <br>•                          | /, /-                      |               |     |   |    |
| <br>or equal to                |                            |               |     |   |    |
| <br>_                          |                            |               |     |   |    |
|                                |                            |               |     |   |    |
|                                |                            |               |     |   |    |

. . . .

- STATA help command
- Stata website www.stata.com
- Do a Google search
- Email me!
- YouTube tutorials for common Stata commands

## Get Help with Stata

### Thanks!

Does anyone have any questions? <u>ellends@udel.edu</u>

Next Stata Workshop: Monday, November 2- Data Management